# Публикация MPEG-TS RTP потока

# Описание

В сборке [5.2.1193](https://flashphoner.com/downloads/builds/WCS/5.2/FlashphonerWebCallServer-5.2.1193.tar.gz) добавлена возможность публикации MPEG-TS RTP потока по UDP на WCS, а в сборке [5.2.1253](https://flashphoner.com/downloads/builds/WCS/5.2/FlashphonerWebCallServer-5.2.1253.tar.gz) MPEG-TS поток может быть опубликован по SRT. Данный способ может быть удобен для публикации H264+AAC потока из программного или аппаратного кодировщика, поддерживающего MPEG-TS. В сборке [5.2.1577](https://flashphoner.com/downloads/builds/WCS/5.2/FlashphonerWebCallServer-5.2.1577.tar.gz) добавлена возможность публикации H265+AAC потока.

Протокол [SRT](https://www.haivision.com/products/srt-secure-reliable-transport/) является более надежным по сравнению с UDP, поэтому по возможности рекомендуется использовать SRT для публикации MPEG-TS.

### Поддержка кодеков

- Video: Н264, Н265 (начиная со сборки [5.2.1577\)](https://flashphoner.com/downloads/builds/WCS/5.2/FlashphonerWebCallServer-5.2.1577.tar.gz)
- Audio: AAC

Схема работы

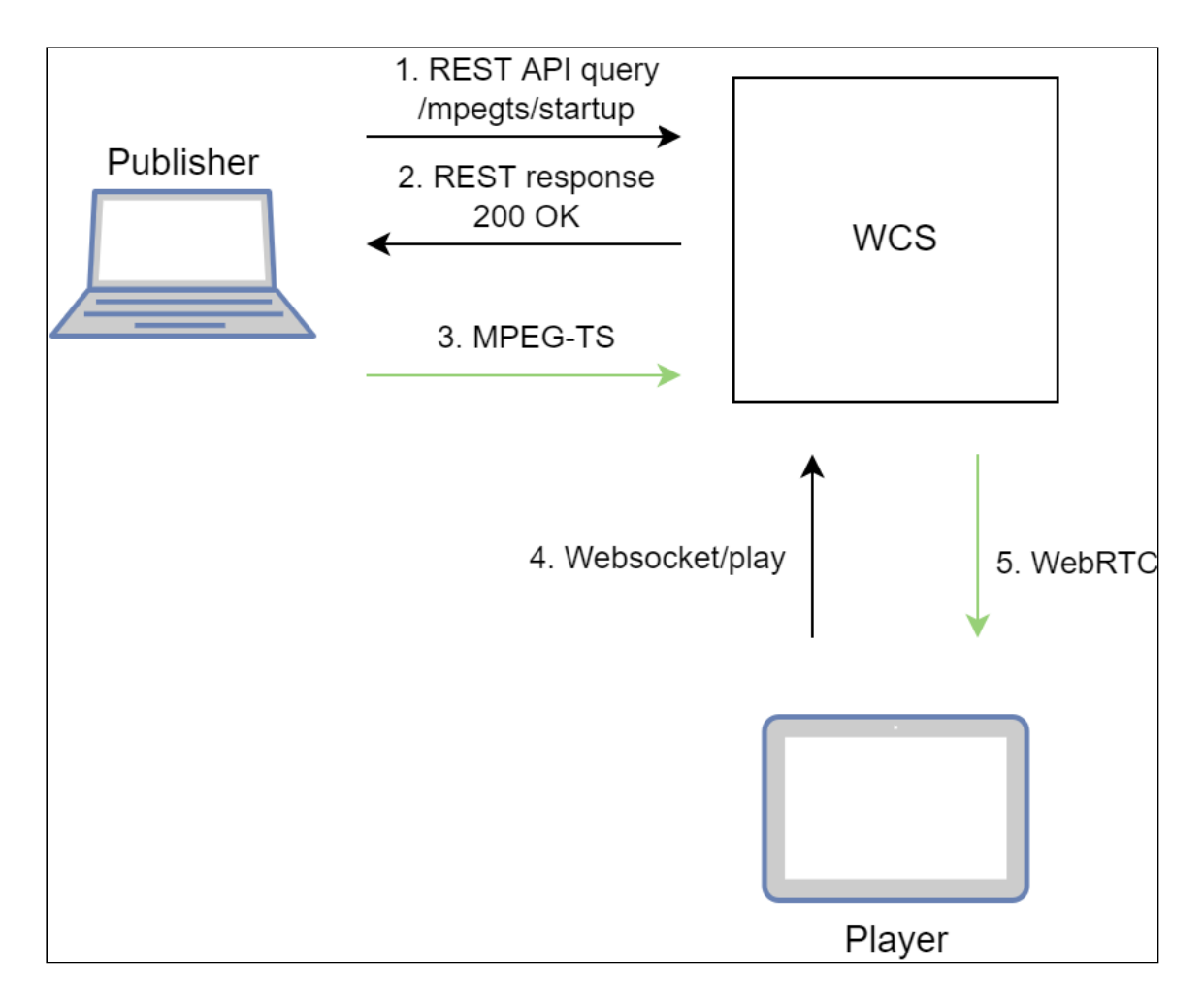

- 1. Публикующий клиент отправляет REST API запрос /mpegts/startup]
- 2. Публикующий клиент получает ответ 200 ОК с URI для публикации потока
- 3. Поток публикуется на WCS по указанному URI
- 4. Браузер устанавливает соединение по Websocket и отправляет команду playStream
- 5. Браузер получает WebRTC поток и воспроизводит этот поток на странице

## Тестирование

- 1. Для теста используем:
- 2. WCS cepBep
- 3. ffmpeg для публикации MPEG-TS потока
- 4. веб-приложение Player в браузере Chrome для воспроизведения потока
- 5. Отправляем запрос /mpegts/startup с указанием имени потока test SRT:

curl -H "Content-Type: application/json" -X POST http://test1.flashphoner.com:8081/rest-api/mpegts/startup -d '{"localStreamName":"test","transport":"srt"}'

UDP:

```
curl -H "Content-Type: application/json" -X POST
http://test1.flashphoner.com:8081/rest-api/mpegts/startup -d
'{"localStreamName":"test","transport":"udp"}'
```
Здесь test1.flashphoner.com - адрес WCS сервера

6. Получаем от сервера ответ 200 OK SRT:

"localMediaSessionId": "32ec1a8e-7df4-4484-9a95-e7eddc45c508", "localStreamName": "test", "uri": "srt://test1.flashphoner.com:31014", "status": "CONNECTED", "hasAudio": false, "hasVideo": false, "record": false, "transport": "SRT", "cdn": false, "timeout": 90000, "maxTimestampDiff": 1, "allowedList": []

UDP:

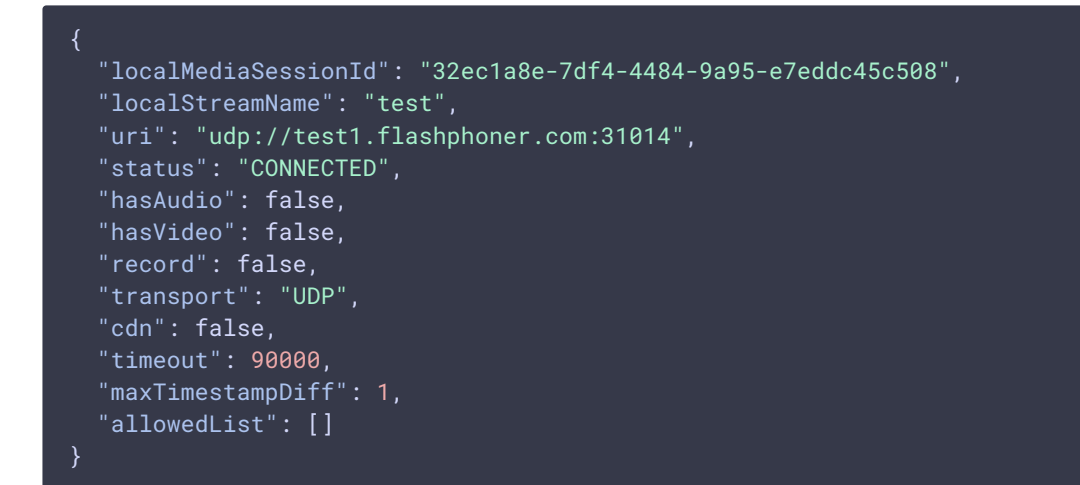

7. Публикуем MPEG-TS поток по указанному URI SRT:

```
ffmpeg -re -i bunny360p.mp4 -c:v libx264 -c:a aac -b:a 160k -bsf:v
h264_mp4toannexb -keyint_min 60 -profile:v baseline -preset veryfast -f
mpegts "srt://test1.flashphoner.com:31014"
```
UDP:

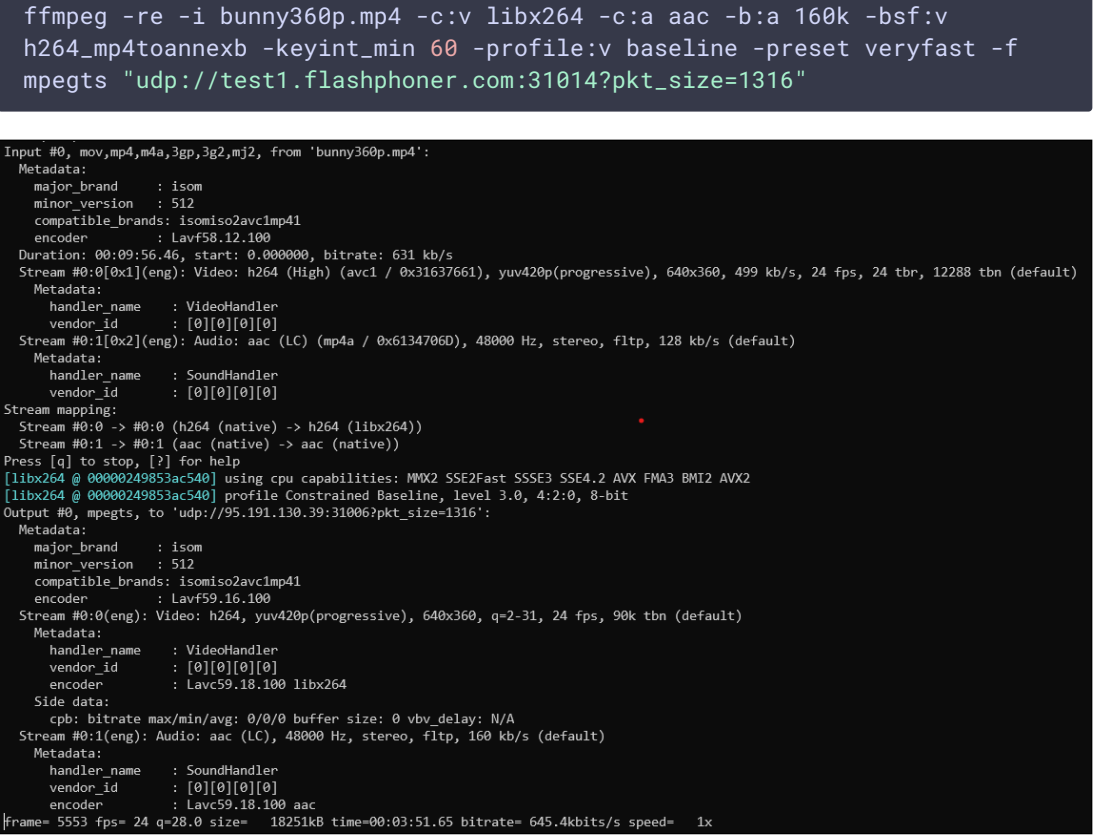

8. Открываем веб-приложение Player. Укажите в поле Stream имя потока test и нажмите кнопку Start. Начнется трансляция опубликованного потока

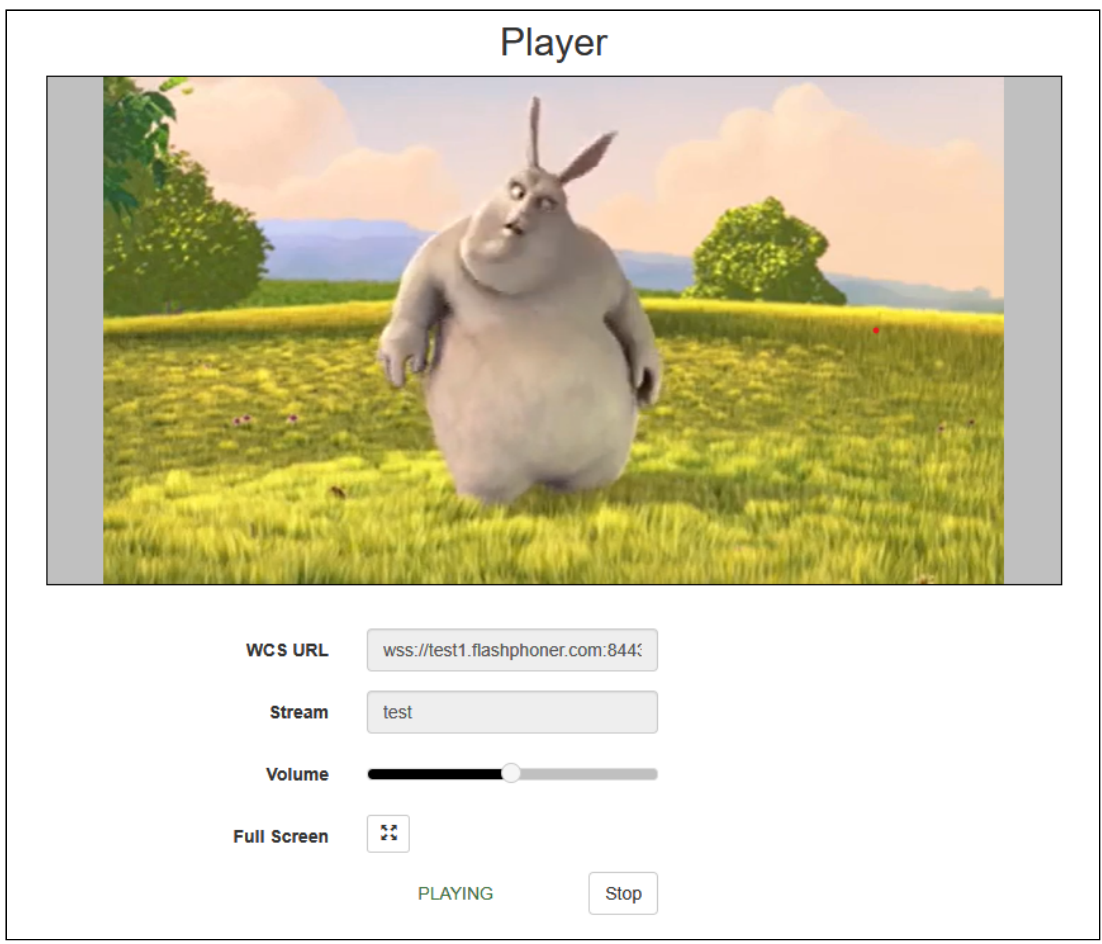

# Настройки

### Остановка публикации при отсутствии медиаданных

По умолчанию, публикация MPEG-TS потока будет остановлена на стороне сервера, если сервер не получает медиаданных в течение 90 секунд. Это время задается настройкой в миллисекундах

#### mpegts\_stream\_timeout=90000

### Отключение подписчиков при остановке передачи данных от публикующего клиента

Если публикующий клиент по какой-то причине остановил передачу медиаданных, а затем возобновил (например, перезапустил ffmpeg), нарушается последовательность временных меток кадров потока. Такой поток не может быть корректно воспроизведен по WebRTC. В связи с этим, если зафиксировано нарушение последовательности временных меток для публикуемого MPEG TS потока, все

подписчики принудительно отключаются, и должны заново подключиться к нему. Максимально допустимое изменение двух соседних временных меток задается настройкой в секундах

mpegts\_max\_pts\_diff=1

# REST API

REST-запрос должен быть HTTP/HTTPS POST запросом в таком виде:

- HTTP: http://test.flashphoner.com:8081/rest-api/mpegts/startup
- HTTPS: https://test.flashphoner.com:8444/rest-api/mpegts/startup

Здесь:

- test.flashphoner.com адрес WCS-сервера
- 8081 стандартный REST / HTTP порт WCS-сервера
- 8444 стандартный HTTPS порт
- rest-api обязательная часть URL
- / mpegts/startup используемый REST-метод

#### REST-методы и статусы ответа

#### **/mpegts/startup**

Начать публикацию MPEG-TS потока

**REQUEST EXAMPLE**

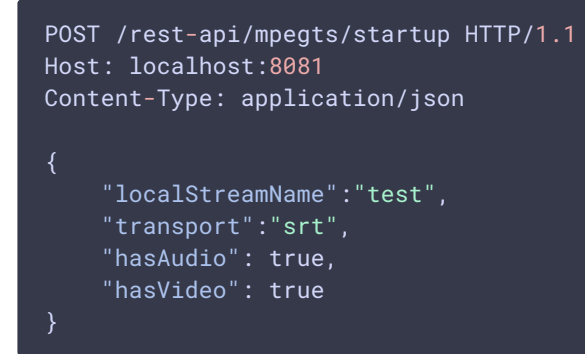

**RESPONSE EXAMPLE**

```
HTTP/1.1 200 OK
Access-Control-Allow-Origin: *
Content-Type: application/json
```

```
"localMediaSessionId": "32ec1a8e-7df4-4484-9a95-e7eddc45c508",
"localStreamName": "test",
"uri": "srt://192.168.1.39:31014",
"status": "CONNECTED",
"hasAudio": false,
"hasVideo": false,
"record": false,
"transport": "SRT",
"cdn": false,
"timeout": 90000,
"maxTimestampDiff": 1,
"allowedList": []
```
**RETURN CODES**

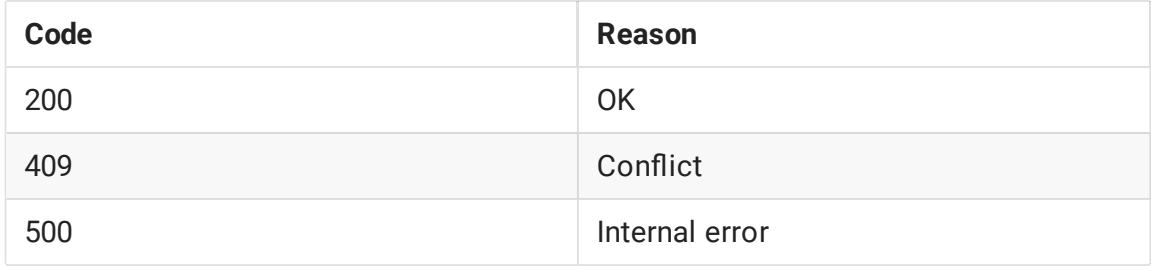

#### **/mpegts/nd**

Найти MPEG-TS поток по заданным критериям

**REQUEST EXAMPLE**

```
POST /rest-api/mpegts/find HTTP/1.1
Host: localhost:8081
Content-Type: application/json
    "localStreamName":"test",
    "uri": "srt://192.168.1.39:31014"
```
**RESPONSE EXAMPLE**

```
HTTP/1.1 200 OK
Access-Control-Allow-Origin: *
Content-Type: application/json
        "localMediaSessionId": "32ec1a8e-7df4-4484-9a95-e7eddc45c508",
        "localStreamName": "test",
        "uri": "srt://192.168.1.39:31014",
        "status": "PROCESSED_LOCAL",
        "hasAudio": false,
        "hasVideo": false,
        "record": false,
```

```
"transport": "SRT",
        "cdn": false,
        "timeout": 90000,
        "maxTimestampDiff": 1,
       "allowedList": []
]
```
**RETURN CODES**

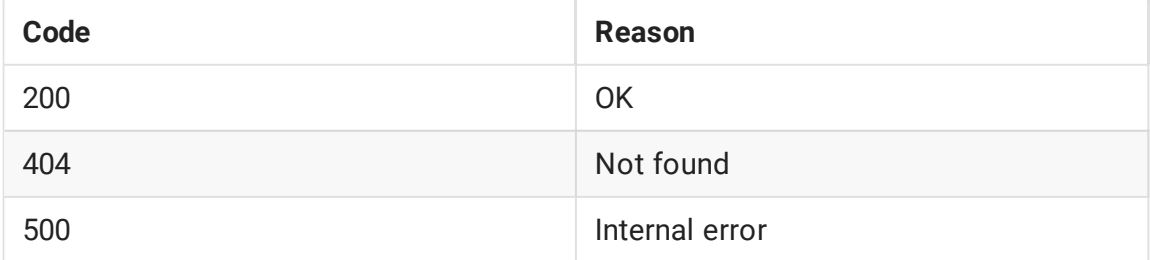

#### /mpegts/find\_all

Найти все опубликованные MPEG-TS потоки

**REQUEST EXAMPLE**

```
POST /rest-api/mpegts/find_all HTTP/1.1
Host: localhost:8081
Content-Type: application/json
```
**RESPONSE EXAMPLE**

```
HTTP/1.1 200 OK
Access-Control-Allow-Origin: *
Content-Type: application/json
        "localMediaSessionId": "32ec1a8e-7df4-4484-9a95-e7eddc45c508",
        "localStreamName": "test",
        "uri": "srt://192.168.1.39:31014",
        "status": "PROCESSED_LOCAL",
        "hasAudio": false,
        "hasVideo": false,
        "record": false,
        "transport": "SRT",
        "cdn": false,
        "timeout": 90000,
        "maxTimestampDiff": 1,
        "allowedList": []
```
**RETURN CODES**

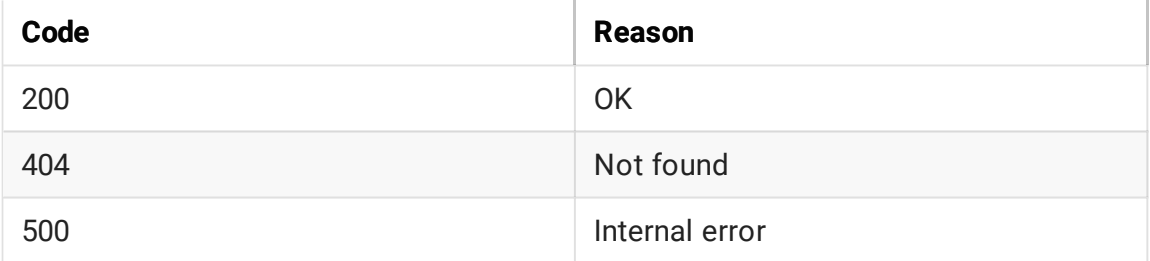

#### **/mpegts/terminate**

#### Завершить MPEG-TS поток

**REQUEST EXAMPLE**

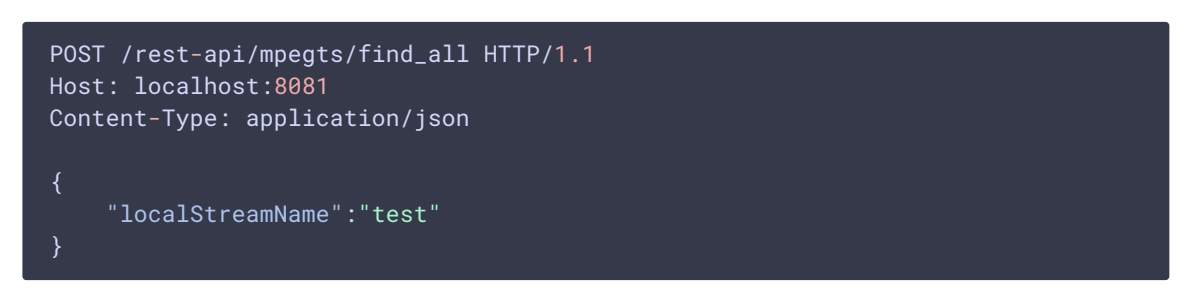

#### **RESPONSE EXAMPLE**

```
HTTP/1.1 200 OK
Access-Control-Allow-Origin: *
Content-Type: application/json
```
**RETURN CODES**

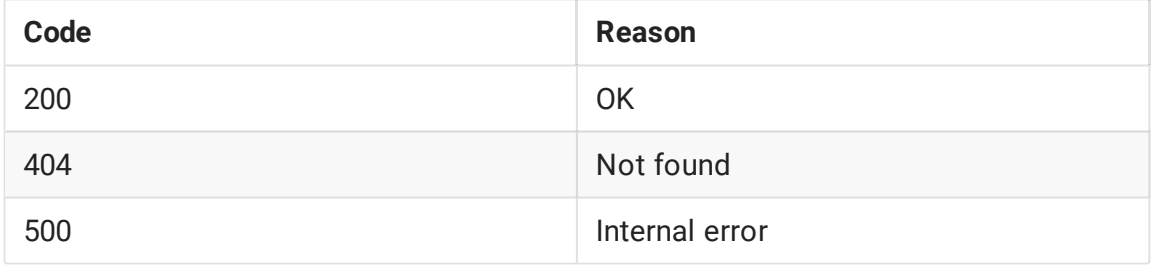

### Параметры

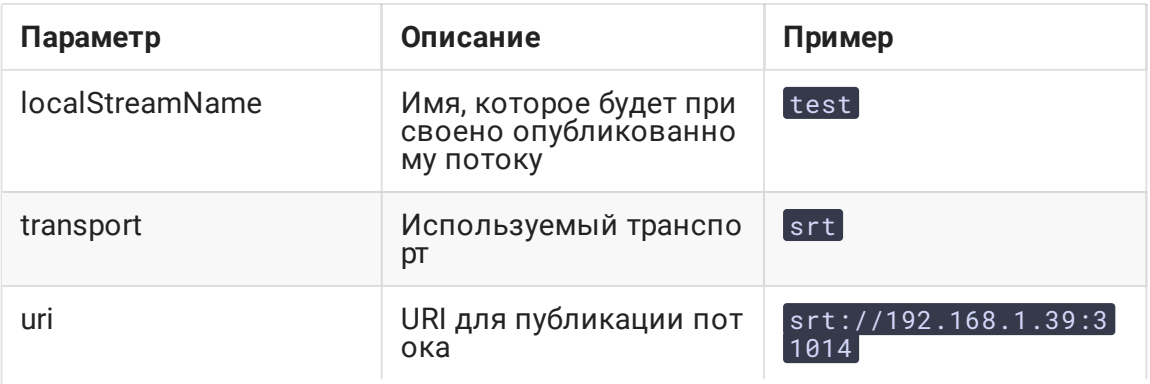

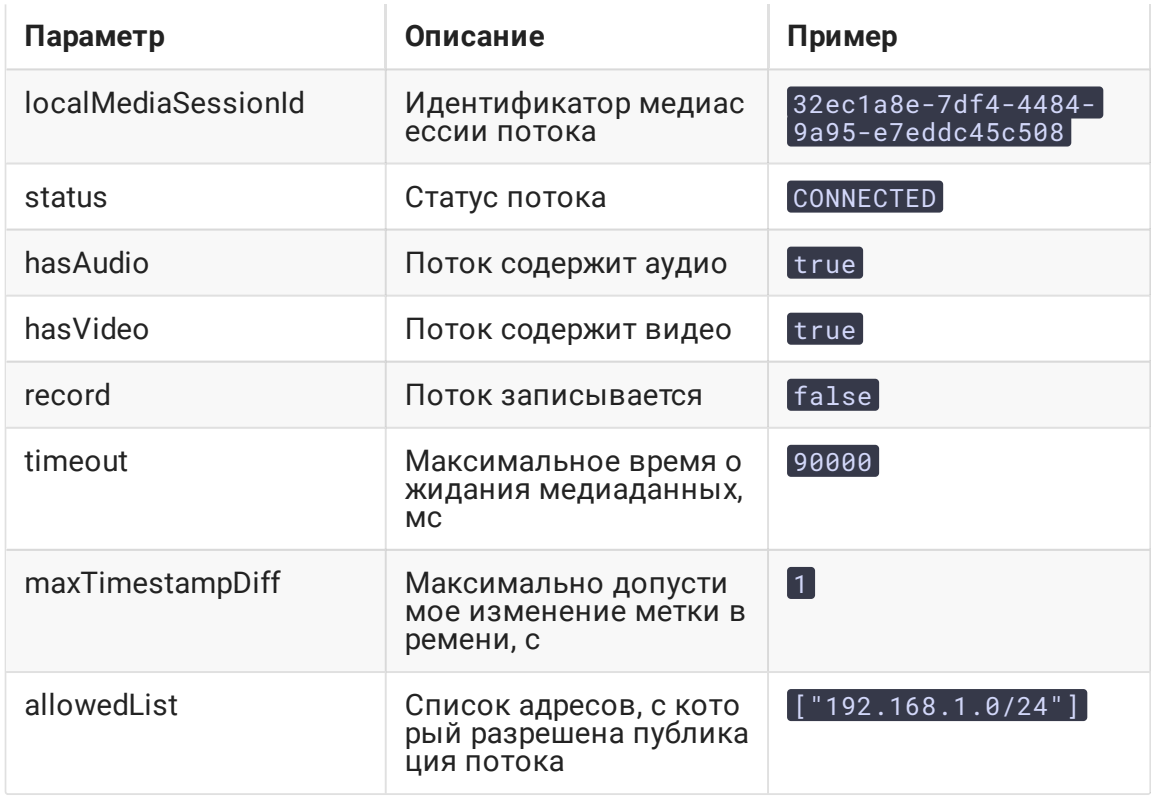

# Публикация только аудио или только видео

Начиная со сборки 5.2.1253, можно начать публикацию только видео или только аудио потока, указав соответствующий параметр REST API запроса /mpegts/startup

• ПОТОК ТОЛЬКО С ВИДЕО

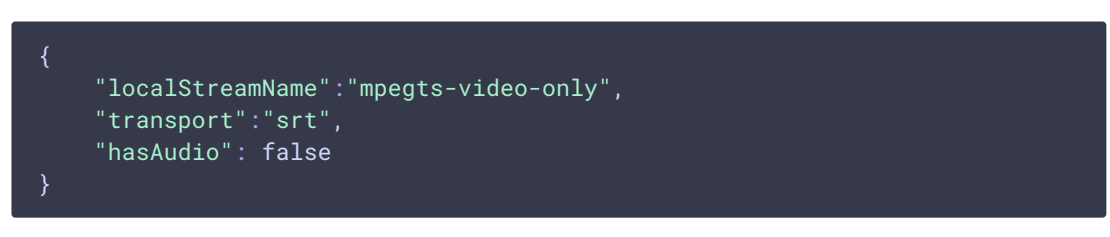

• поток только с аудио

```
"localStreamName":"mpegts-audio-only",
"transport":"srt",<br>"hasVideo": false
```
Публикация аудио с различными частотами дискретизации

По умолчанию, для публикации MPEG-TS используются следующие параметры видео и аудио

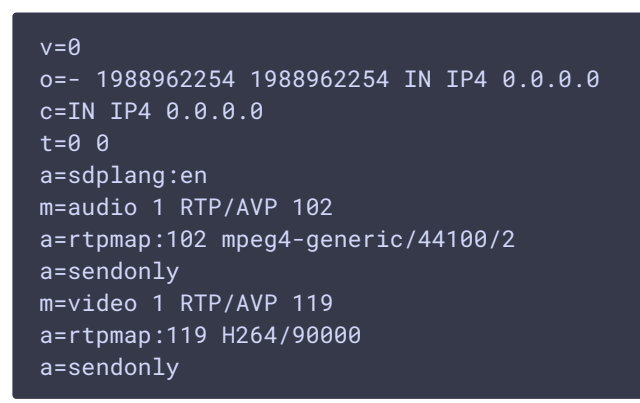

Видео должно быть опубликовано в кодеке H264 с частотой дискретизации 90000 Гц, аудио должно быть опубликовано в кодеке AAC с частотой дискретизации 44100 Гц и двумя каналами.

При необходимости, можно указать поддержку нескольких частот дискретизации аудио, либо поддержку одноканального звука. Для этого необходимо:

1. Создать в каталоге /usr/local/FlashphonerWebCallServer/conf файл mpegts\_agent.sdp

sudo touch /usr/local/FlashphonerWebCallServer/conf/mpegts\_agent.sdp

2. Добавить в файл необходимое описание параметров SDP

sudo nano /usr/local/FlashphonerWebCallServer/conf/mpegts\_agent.sdp

например

```
v = \thetao=- 1988962254 1988962254 IN IP4 0.0.0.0
c=IN IP4 0.0.0.0
t=0 0
a=sdplang:en
m=audio 1 RTP/AVP 102 103 104
a=rtpmap:102 mpeg4-generic/44100/2
a=rtpmap:103 mpeg4-generic/48000/2
a=rtpmap:104 mpeg4-generic/32000/1
a=sendonly
m=video 1 RTP/AVP 119
a=rtpmap:119 H264/90000
a=sendonly
```
3. Установить нужные права и перезапустить WCS, чтобы применить изменения

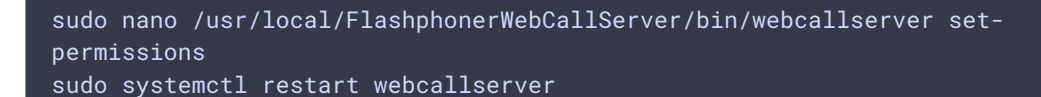

### Возобновление публикации после остановки

Под каждую публикацию MPEG-TS выделяется отдельный UDP порт, который ждет входящего соединения (для SRT) и трафика от клиента. В целях безопасности, начиная со сборки 5.2.1299, если клиент остановил публикацию, поток на сервере останавливается, и повторно к тому же самому порту подключиться нельзя. Зрители в этом случае получают событие STREAM\_STATUS. FAILED. Чтобы возобновить публикацию, должен быть использован новый REST API запрос для создания на сервере нового потока, при необходимости с тем же именем.

# Ограничение адресов клиентов, с который разрешена публикация

В сборке 5.2.1314 добавлена возможность задать список адресов, с которых разрешена публикация MPEG-TS, указав соответствующий параметр REST API запроса /mpegts/startup

```
"localStreamName":"mpegts-stream",
"transport":"udp",
"allowedList": [
  "192.168.0.100",
  "172.16.0.1/24"
```
В списке могут быть как точные адреса, так и маски адресов. Если такой список содержится в запросе, то опубликовать поток можно будет только с клиентов, чьи адреса соответствуют списку.

# Публикация Н265

В сборке 5.2.1577 добавлена возможность публикации MPEG-TS потока H265+AAC. Для этого в файле mpegts\_agent.sdp должен быть указан видео кодек Н265:

```
v = \thetao=- 1988962254 1988962254 IN IP4 0.0.0.0
c=IN IP4 0.0.0.0
t=0 0
a=sdplang:en
```

```
m=audio 1 RTP/AVP 102
a=rtpmap:102 mpeg4-generic/48000/2
a=sendonly
m=video 1 RTP/AVP 119
a=rtpmap:119 H265/90000
a=sendonly
```
Также H265 должен быть добавлен в список поддерживаемых кодеков

```
codecs=opus,alaw,ulaw,g729,speex16,g722,mpeg4-generic,telephone-
event, h264, vp8, flv, mpv, h265
```
#### и в списки исключений

```
codecs_exclude_sip=mpeg4-generic,flv,mpv,h265
codecs_exclude_sip_rtmp=opus,g729,g722,mpeg4-generic,vp8,mpv,h265
codecs_exclude_sfu=alaw,ulaw,g729,speex16,g722,mpeg4-generic,telephone-
event, flv, mpv, h265
```
#### Публикация H265 при помощи ffmpeg

```
ffmpeg -re -i source.mp4 -c:v libx265 -c:a aac -ar 48000 -ac 2 -b:a 160k -
bsf:v hevc_mp4toannexb -keyint_min 120 -profile:v main -preset veryfast -
x265-params crf=23:bframes=0 -f mpegts "srt://test.flashphoner.com:31014"
```
#### **Warinig**

При проигрывании H265 потока любым способом на сервере включается транскодинг из H265 в H264 или VP8!

### Известные проблемы

### 1. Публикующий кодировщик может не знать о завершении публикации на стороне сервера

Если публикация MPEG-TS потока по UDP была остановлена на стороне сервера по REST API /mpegts/terminate, публикующий кодировщик продолжает отправлять медиаданные

#### **В** Симптомы

При остановке публикации MPEG-TS потока на сервере ffmpeg продолжает отправлять данные по UDP

#### **Решение**

Для UDP это ожидаемое поведение, поскольку самим протоколом не предусмотрены никакие оповещения отправляющей стороны о том. что порт, принимающий данные, уже закрыт. Используйте протокол SRT, в котором данный случай обрабатывается корректно, и публикующий клиент останавливается.